# UC San Diego Guest Wifi Networks

When visiting UC San Diego, there are multiple connectivity options available for guests. UCSD-CONF network is available in both main campus and residential areas of UC San Diego. In main campus areas, UCSD-GUEST is also available, and RESNET-GUEST-DEVICE is available in the residential areas. For best connectivity, however, please connect to the network with the highest signal strength in your area.

## Connect to UCSD-Conferences

During the conference season, conference guests can connect to UCSD-Conferences in any residential area of campus. UCSD-CONF is **recommended** for conference guests over the other networks as the UCSD-GUEST network and RESNET-GUEST-DEVICE network will require guests to reauthenticate every few days.

1. Connect device to **UCSD-CONF** using the password **Conferences2023**

# Connect to RESNET-GUEST-DEVICE

Guests can connect their personal devices to RESNET-GUEST-DEVICE if they are located in a residential area of campus. Devices connected may not have full access to UCSD resources unless registered by a UCSD campus user.

1. Connect device to network **RESNET-GUEST-DEVICE** using password **ResnetConnect**.

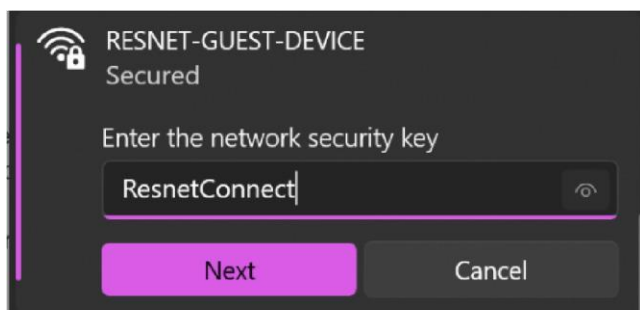

## Connect to UCSD-GUEST

On UC San Diego's main campus, the guest network will most often be UCSD-GUEST. Devices connected may not have full access to UCSD resources and may need to be reauthenticated from time to time.

- 1. Connect device to network **UCSD-GUEST**.
- 2. Your device may automatically load the guest login page. If your device does not load this page, please navigate to httpforever.com in a browser.
- 3. Please read the Terms of Use linked on the guest login page before selecting the checkbox and pressing sign in.

#### **UC** San Diego **GUEST WIRELESS**

#### **Guest Login**

**O** UCSD faculty, staff and students should use the UCSD-PROTECTED wireless.

I have read and accept the Terms Of Use

#### Connect to eduroam

**eduroam** is an encrypted wireless service that allows its members to connect at institutions all over the world using their home username and password.

If your home institution is an eduroam member, you may use your home username and password to connect to the eduroam encrypted network at UC San Diego.

To connect to eduroam:

- 1. Verify that your home institution is an eduroam member by finding it on [this map.](https://monitor.eduroam.org/map_service_loc.php)
- 2. Select the **eduroam** wireless network.
- 3. When prompted, enter your home institution username *including the @institution portion*, e.g., kingtriton@ucsd.edu
- 4. When prompted, enter your home institution password. You should then be connected to the network.

Important notes for connecting to eduroam

Android:

- Select "PEAP" as the EAP method.
- For CA certificate, select "Do not validate".

iOS:

● You may be prompted to "Trust" a certificate during the connection process. Please select "Trust".

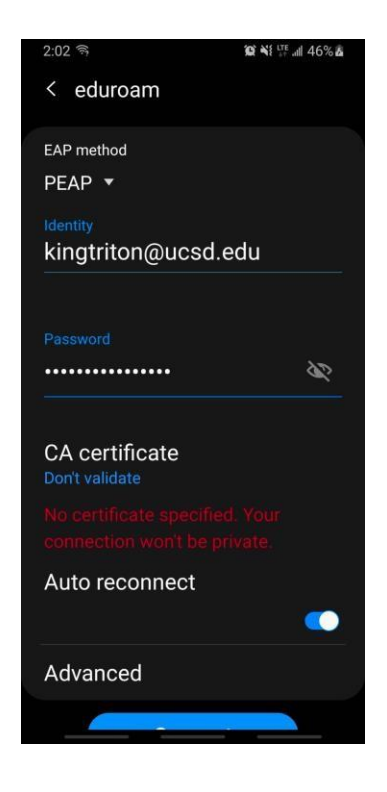